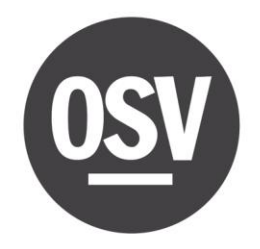

**Creating an account for Online Giving is simple and convenient!** Please follow the below steps to create an account and setup your first recurring donation:

**1.** Simply go to your parish's website and click on the Online Giving button.

Once you have clicked the button, click on create new account. St Joseph Church

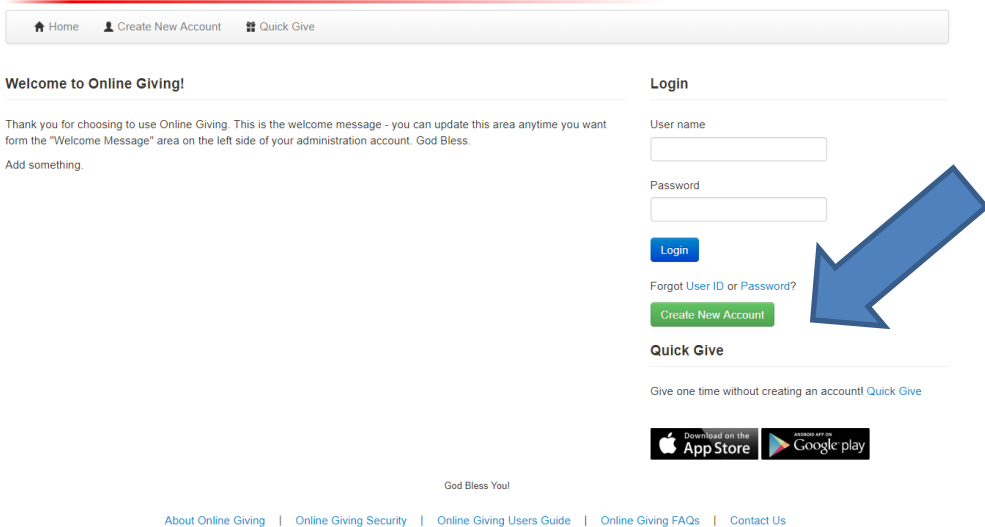

**2.** This will bring you to the donor sign up wizard. Complete your profile information.St Joseph Church

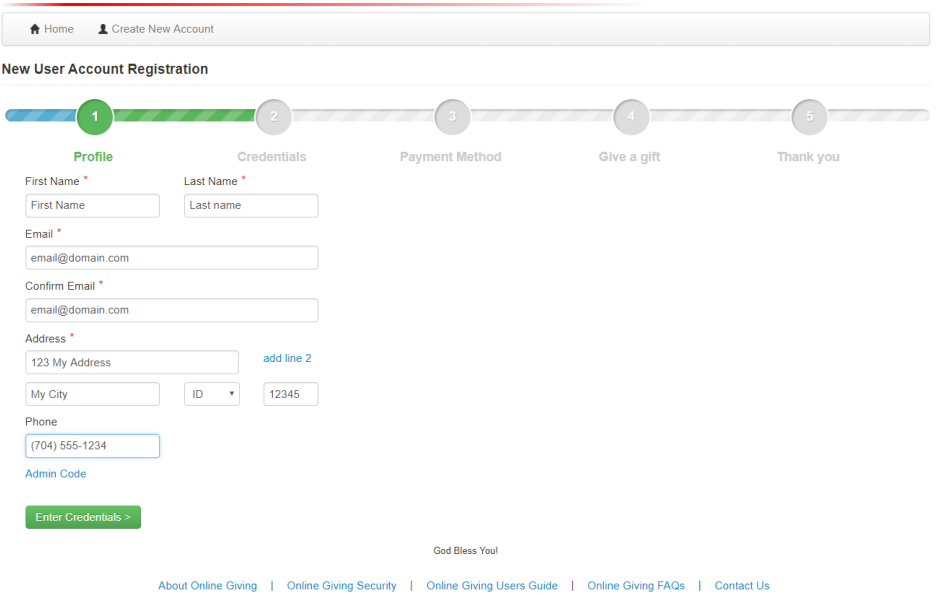

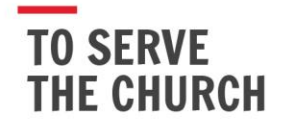

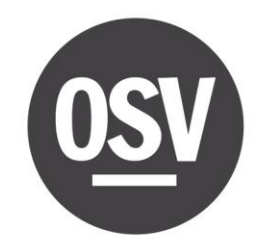

**3.** Create a user id and password.

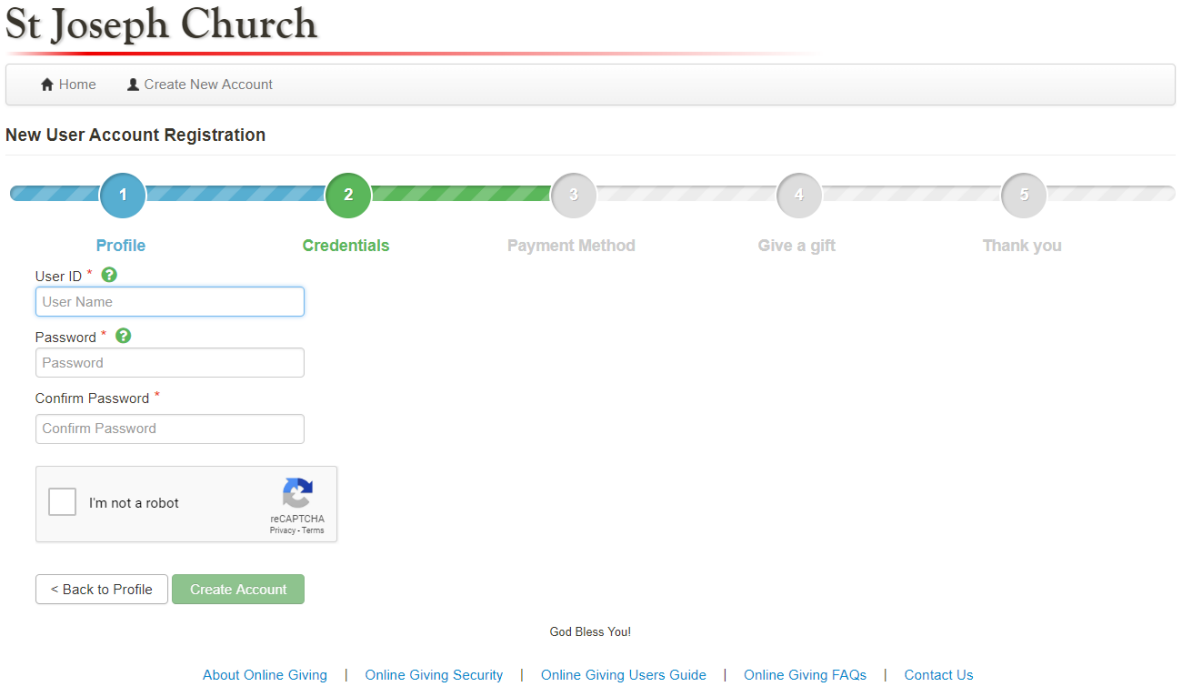

**4.** Enter your preferred payment method.

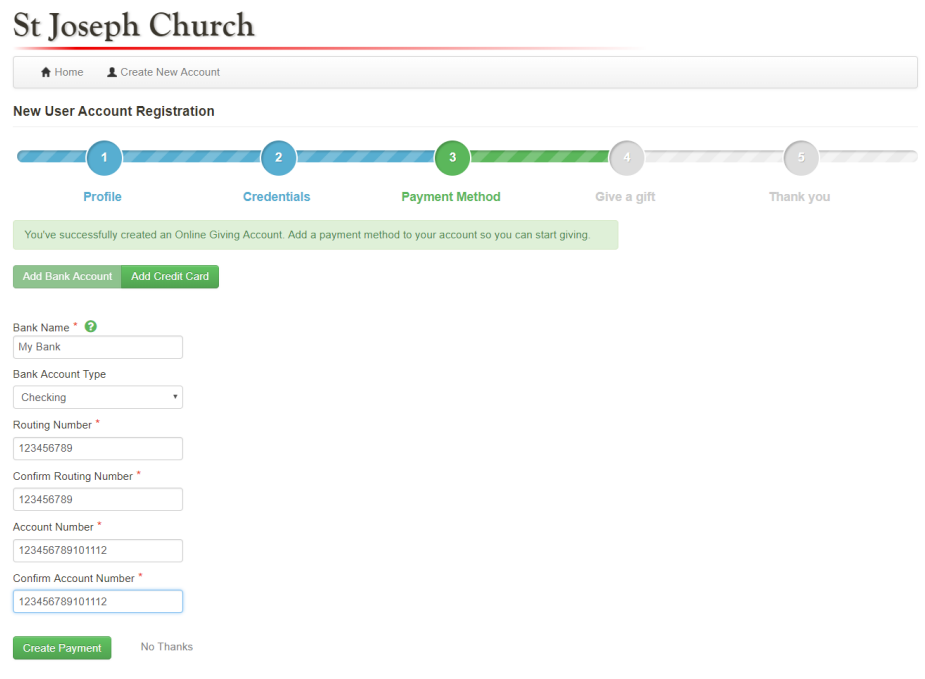

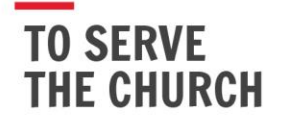

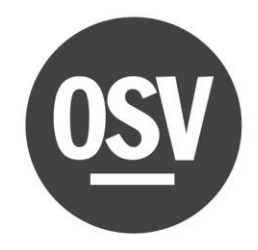

You may also enter a credit card.

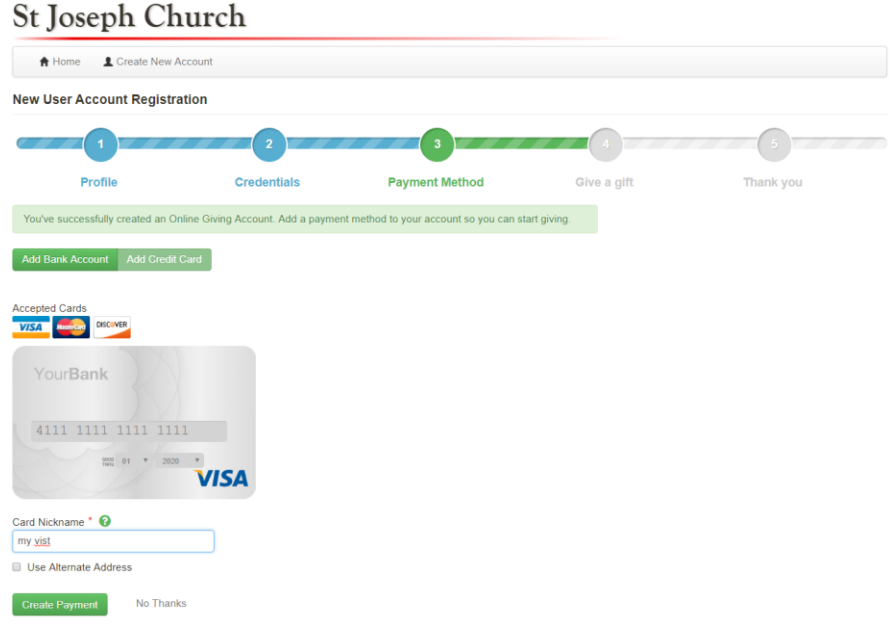

**5.** Setup your first recurring donation and then click submit gift.

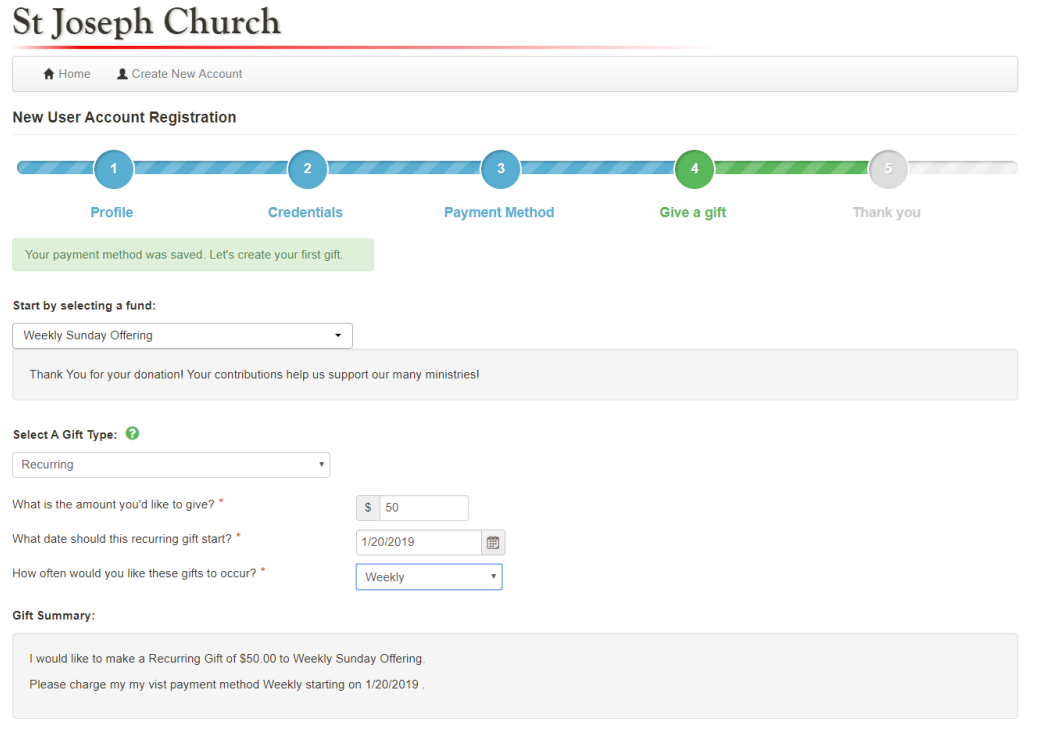

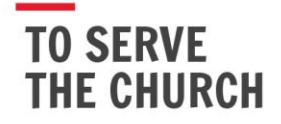

200 Noll Plaza Huntington, IN 46750 www.osv.com

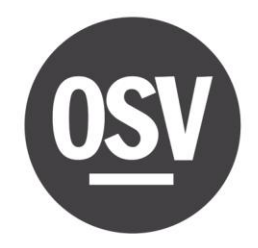

**6.** You will receive a confirmation email shortly for confirming your recurring donation!

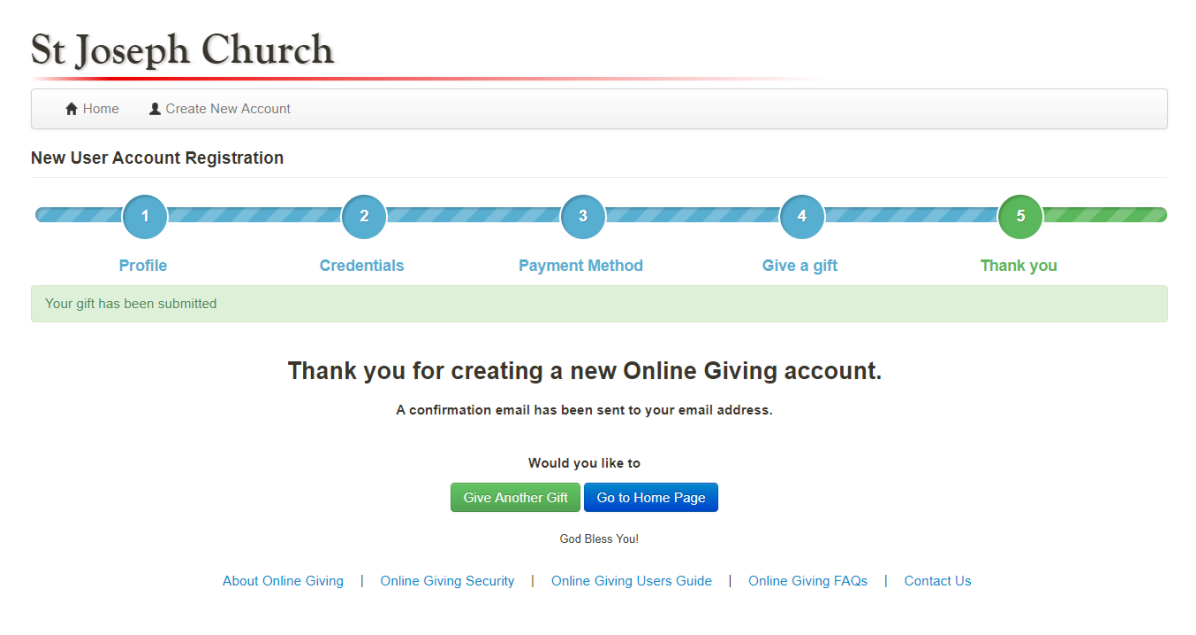

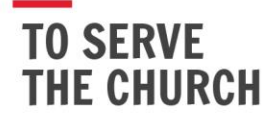